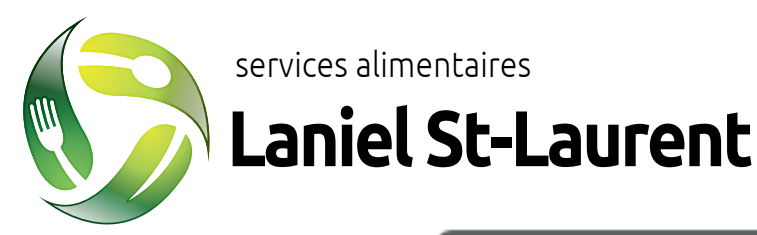

## Mon lunch en ligne R<br>Sans gestion d'ar Fac le

## Comment commander un repas à votre enfant

#1 Allez sur notre site internet au www.lanielstlaurent.ca.

#2 Cliquez sur « Mon lunch en ligne » à droite en haut.

#3 Créez votre compte.

#4 Confirmez l'ouverture de votre compte suite à la réception du courriel d'activation envoyé.

#5 Ajoutez votre enfant dans votre compte et vous êtes prêt pour la commande

## eurs choix<br>tous les jours Adapté à l'appétit de tous Possibilité d'extras Important

Possibilité de repas dépanneur avant minuit pour le lendemain.

Un délai de 3 jours ouvrables complets est requis pour tout changement ou annulation. Veuillez contacter le service à la clientèle de votre région pour faire une modification à info@lanielstlaurent.ca.

> La commande se fait au mois. En effet, n'oubliez pas de commander avant la première semaine de chaque mois.

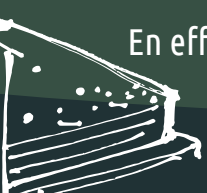

• Il est soit dans votre boîte de message indésirable (pourriel). Si vous n'avez pas reçu le courriel d'activation dans votre boîte de courriel…

• Soit le domaine de votre courriel bloque notre courriel d'activation. Créer votre compte à partir d'une adresse comme Hotmail ou Gmail pour régler ce problème.

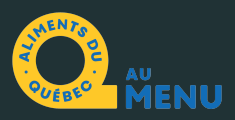